## **View active alerts in your SQL Server environment**

The Active Alerts panel provides you with up to date information on all the active alerts in your SQL Server environment. The panel allows you to see if more than one alert is active at the time of receiving an alert notification, making it easier to determine the underlying problem. For example, analyzing a group of poor response time and CPU alerts, you can deduct that the high CPU usage is affecting your environment and triggering more alerts.

Alerts' details include time of alert inception, alert description (summary), instance name, and alert category. The most recent alert always shows up at the top of the panel.

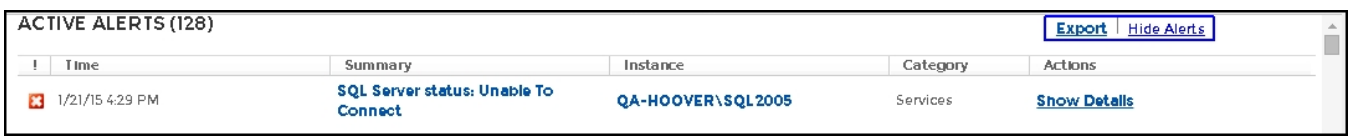

In the Active Alerts panel it's possible to take two actions to further obtain information. You can click on any of the linked instances and the [single instance](http://wiki.idera.com/x/9wF8Ag) [dashboard](http://wiki.idera.com/x/9wF8Ag) displays. You can also click an individual alert or **Show Details** and [the Alert Detail screen](http://wiki.idera.com/x/BgJ8Ag) displays.

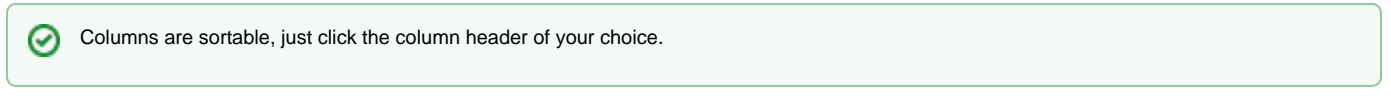

SQL Diagnostic Manager identifies and resolves SQL Server performance problems before they happen. [Learn more](http://www.idera.com/productssolutions/sqlserver/sqldiagnosticmanager) >>

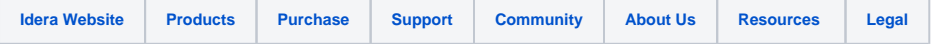